### Адреса лавок

- **1. Баумана, 235A/1**
- **2. Российская, 17**
- **3. Лермонтова, 136/6**
- **4. Алмазная, 3**
- **5. Невского, 71**
- **6. Байкальская, 203**
- **7. Юрия Тена, 25**

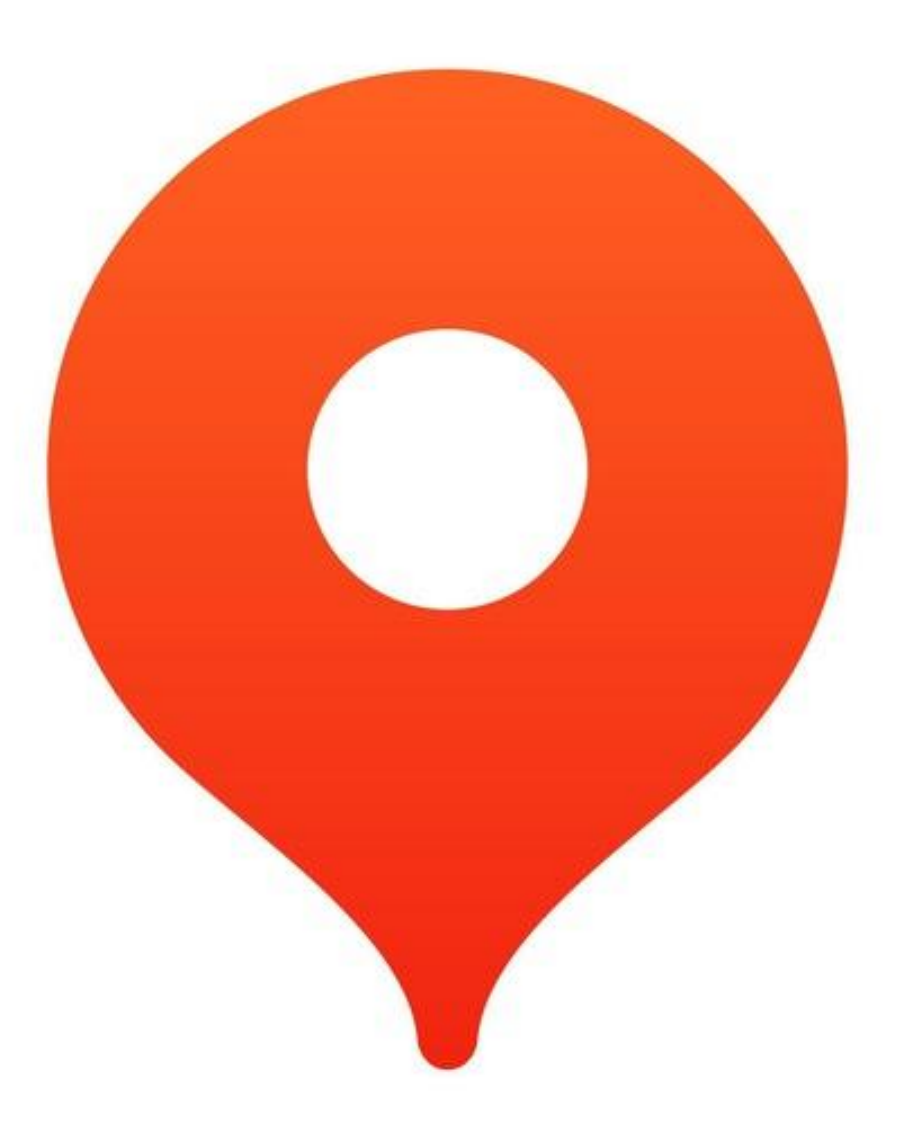

### Начало работы с Про

**Шаг 1**. При открытии приложения вы увидите окно, запрашивающее разрешение на доступ к функциям вашего телефона. Нажмите на кнопку "Далее", чтобы предоставить необходимые разрешения.

**Шаг 2.** Введите номер вашего телефона в соответствующее поле и нажмите кнопку "Вход или регистрация". Далее, когда на ваш телефон придет СМС с кодом подтверждения, введите этот код в соответствующее поле на экране приложения.

**Шаг 3.** Если вас попросят выбрать парк(если вы работали в других сервисах), то выберите "Самозанятый (Яндекс.Еда)", если вы являетесь самозанятым, или выберите вашу курьерскую службу, от которой вы устроились. Нажмите "Далее".

**Шаг 5.** Включите отображение всплывающих окон и наложение окон. Далее нажмите на кнопку "Настройки" в приложении и выберите из списка "Яндекс Про". Затем включите функцию.

23:15 | 18.7 KB/c O ®

приложений

Поверх других приложений

Показывать поверх других

PHRTI- TO JITO DOKASSING HA SKORHK

.<br>Элементы интерфейса будут показыват<mark>у:</mark><br>получать данные о ваших нажатиях, а так

 $\leftarrow$ 

**Bitted 30** 

 $\bullet$ 

![](_page_1_Figure_5.jpeg)

![](_page_1_Picture_6.jpeg)

![](_page_1_Figure_7.jpeg)

Если у вас уже есть аккаунт в Яндекс Про, то для выхода из текущего аккаунта нужно зайти в профиль, пролистать до конца и нажать на кнопку "Выйти из аккаунта"

![](_page_1_Picture_9.jpeg)

### Предоставление разрешения

![](_page_2_Figure_1.jpeg)

## Как добавить слот

![](_page_3_Picture_1.jpeg)

**DOUZAVEGO O O** 

Расписани

Чаты

Ceronia Illeguessaua C

**Hepes 6:59:47** 

**Шаг 3.** Отметьте подходящие слоты галочкой в расписании и нажмите кнопку "Сохранить"

#### $1:0812.7K5/c$  0 6 6  $12$ На этот день у вас уже  $\Omega$ Антона Валека, 15 **PT AOCTVAHINX CAOTOR** Первомайская, 56 Нет доступных слото Степана Разина, 122 19:00-23:45

От слота можно отказаться, если до его начала остается более 24 часов, слот можно отменить самостоятельно по любой причине. Иначе, слот можно отменить только по уважительной причине, например, если вы заболели. Для отмены слота в этом случае зайдите в раздел "Поддержка", выберите "Не могу выйти на слот" и опишите ситуацию.

Яндекс Про

Вы можете обратиться к директору или супервайзеру, чтобы добавить новый слот или увеличить длительность существующего слота на 2 часа.

### Как начать слот и поставить

### науз

Чтобы начать работу на слоте, который вы выбрали ранее, нажмите кнопку "Начать слот" на главном экране приложения. Обратите внимание, что слот можно открыть не раньше, чем за 10 минут до его начала.

![](_page_4_Picture_3.jpeg)

Если вам нужно отдохнуть, нажмите на круг в верхнем левом углу главного экрана. В открывшемся окне активируйте паузу. Паузу можно взять, если осталось не меньше часа до конца слота.

![](_page_4_Picture_5.jpeg)

![](_page_4_Picture_6.jpeg)

### Про транспорт

#### **Как получить велосипед**

Чтобы директор мог выдать вам инвентарь, необходимо показать QR-код. QR-код можно найти в своем профиле, открыв соответствующий раздел или открыть его с главного экрана.

![](_page_5_Picture_3.jpeg)

#### **Пристегивайте велосипед правильно**

Когда вам нужно отойти – припаркуйте велосипед с велозамком.

![](_page_5_Figure_6.jpeg)

Если у вас свой велосипед, то скажите об этом директору.

Изменить способ передвижения можно в профиле аккаунта, выбрав раздел "Способ передвижения". Например, с велосипеда на автомобиль или наоборот.

![](_page_5_Picture_9.jpeg)

### Безопасное вождение

Велокурьеры должны заботиться о своей безопасности и безопасности окружающих. Вот некоторые из правил:

- **1.Ездить на велосипеде нужно по велодорожке, если она есть, и по правой стороне проезжей части дороги, если велодорожки нет.**
- **2. Переходить дорогу пешком: сойти с велосипеда и вести его рядом.**
- **3. Не ездить по тротуарам и пешеходным зонам.**
- **4. Проводить техническое обслуживание велосипеда для обеспечения безопасности.**

**Необходимо быть особенно внимательными при пересечении перекрестков, трасс, магистральных дорог и железнодорожных путей.**

![](_page_6_Picture_7.jpeg)

![](_page_6_Picture_8.jpeg)

Правила ПДД

![](_page_6_Picture_10.jpeg)

# Про униформу

#### **Что надеть на слот**

Выберите удобную одежду и обувь по погоде, а ещё получите в Лавке фирменную сумку и форму.

Для получения сумки вам необходимо показать QR-код директору. **Опрятность**

Следите за тем, чтобы одежда и термосумка были чистыми и аккуратными.

#### **Фотоконтроль**

Иногда курьерам нужно проходить фотоконтроль-

делать селфи и фотографировать термосумку.

![](_page_7_Picture_8.jpeg)

### Как положить заказ в сумку

Кофе

Разделитель

Пакет с заказом

- Для разделения заказа в сумке используйте разделитель, например, между кофе и пакетом.
- Тяжелое вниз, легкое наверх.
- Если заказ не входит, то напишите в поддержку ("Профиль" —> "Поддержка" —> "У меня большой заказ")
- Всегда везите заказ осторожно.

![](_page_8_Picture_5.jpeg)

# Работа в процессе доставки

Шаг 1. Дождитесь, пока заказ получит статус "Заказ готов". Шаг 2. Подойдите к зоне выдачи и назовите последние 4 цифры номера заказа.

Шаг 3. Когда вы положили заказ в сумку, проставьте статус "Забрал заказ", свайпнув(проведя) вправо до конца.

Шаг 4. Отправляйтесь к клиенту.

Шаг 5. По приезде к клиенту, проставьте статус "У клиента". Обратите внимание на комментарий к заказу.

Шаг 6. Если есть опция "Оставить у двери", то оставьте заказ у двери, сфотографируйте и отправьте в поддержку в разделе "Оставить у двери".

Шаг 7. Если опция "Оставить у двери" отсутствует, то передайте заказ клиенту и проставьте статус "Передал заказ".

Шаг 8. Вернитесь на склад и проставьте статус "Вернулся на склад".

**На каждый этап доставки отводится определенное время.**

![](_page_9_Figure_9.jpeg)

Перед тем, как отдавать заказ клиенту, убедитесь, что он не отменен. Адрес текущего заказа должен совпадать с адресом в Яндекс Про, включая номер квартиры.

# Про мультизаказ

Мультизаказ предполагает доставку **нескольких заказов** перед возвратом на склад, в отличие от обычного заказа.

Шаг 1. Назовите последние 4 цифры **каждого** заказа. Для каждого заказа можно посмотреть его номер, нажав на адрес этого заказа в маршруте.

Шаг 2. Когда вам выдадут **все заказы** сложите их в сумку и проставьте статус "Забрал посылку №1", "Забрал посылку №2" и т.д. для каждого заказа. Шаг 4. Отправляйтесь к первому заказу и отдайте его согласно инструкции выше. **Важно помнить, что**

**доставку нужно производить в порядке, указанном в приложении.**

Шаг 5. Продолжайте доставку заказов в указанном порядке.

Шаг 6. Когда отвезете все заказы, можете ехать **Если на одном из шагов возникли проблемы, свяжитесь с поддержкой и опишите ситуацию. На каждый этап доставки также отводится определенное время.**

![](_page_10_Figure_7.jpeg)

## Что запрещени

### при доставке

- **• Использовать наушники.**
- **• Соглашаться на просьбы клиентов, не связанные с заказом**.
- **• Звонить клиентам, чтобы обсудить что-то кроме заказов.**
- **• Переступать порог квартиры.**
- **• Писать клиентам в мессенджерах.**
- **• Трогать вещи клиента.**

### Главные стандарты сервиса

**Стандарты сервиса — это главные правила для курьеров, доставляющих заказы из Яндекс Лавки. Помните о стандартах, чтобы поддерживать высокое качество доставок и знать, как действовать в разных ситуациях.**

Соблюдайте правила сервиса:

- Выходите на все запланированные слоты.
- Не опаздывайте на плановые слоты и не уходите с них раньше времени.
- Всегда будьте онлайн на слоте.
- Принимайте все заказы, которые поступают.
- Будьте в зоне работы сервиса и не подменяйте свою геолокацию с помощью сторонних сервисов.
- Вовремя прожимайте все статусы в приложении, включая «Вернулся в Лавку».

**Нарушение этих стандартов может привести к отключению от сервиса**

Подробнее о стандартах сервиса

![](_page_12_Picture_11.jpeg)

### Если всё сломалось

Если приложение начало работать некорректно, есть несколько шагов, которые можно предпринять, то:

- 1.В большинстве случаев достаточно просто закрыть приложение и снова открыть его, чтобы возобновить работу и продолжить доставку заказов.
- 2.Если первый шаг не помог, можно попробовать очистить кэш и данные приложения, а затем снова зайти в него.
- 3.Если и это не помогло, стоит написать в поддержку приложения и сообщить об проблеме. Если связаться с поддержкой не удается, то следует обратиться к директору.

![](_page_13_Figure_5.jpeg)

### Если остались вопросы

![](_page_14_Picture_1.jpeg)

### **Супервайзер Орлова Юлия +7 912 042-23-29**

- Расскажет о Лавке и ее организации;
- Расскажет о приложении Яндекс Про;
- Расскажет о слотах и способах его планирования;
- Решит все организационные вопросы.

### **Директор лавки**

- Расскажет о локации, прикрепленной к Лавке;
- Покажет, где и что находится на Лавке;
- Выдаст одежду, сумку и велосипед;
- Уладит все недопонимания.

### **Поддержка в приложении**

- **Проз**щь в случае технических проблем;
- •Помощь в решении проблем с заказами;
- •Расскажут о акциях и бонусах.

Спасибо, что вы являетесь частью нашей команды. Ждем вас на слотах! Желаем удачи в работе и успешных доставок!